# **Herramientas para el análisis de mapas aplicadas a la selección de un sitio para la deposición de desechos**

Por:

**C.J. van Westen Department of Earth Resources Surveys, International Institute for Aerospace Survey and Earth Sciences (ITC), P.O. Box 6, 7500 AA Enschede, The Netherlands Tel: +31 53 4874263, Fax: +31 53 4874336, e-mail: WESTEN@ITC.NL**

#### **Resumen**

Este caso trata con métodos, combinar múltiples mapas para un modelamiento empírico en un SIG. Varios enfoques para analizar múltiples mapas (modelos de lógica Boolean, evidencia de mapas Binarios, Indice de sobreposición con mapas multi-clase, y método de lógica Fuzzy) son introducidos por medio de varios ejercicios básicos que siguen de cerca el capítulo "Herramientas para el análisis de: mapas múltiples" del libro Sistemas de Información Geográfico para Geocientistas, por Graeme Bonham (Pergamon,1994 Carretero, 398 p.). Un problema de la selección del sitio de rellenos se usa como ejemplo.

œ

- Situado en Windows explorer cree un directorio de trabajo en el disco duro
- Extraiga los datos del archivo *Datos caso herramientas SIG.zip* desde el directorio :\UNESCO\_RAPCA\Casos de estudios SIG\10 Herramientas para el análisis de mapas\Datos SIG ILWIS a el nuevo directorio
- Haga doble-click en el icono del programa ILWIS y vaya al directorio de trabajo que creo.

Ahora realmente usted inicia la lectura del ejercicio de este caso de estudio

# **08.1 Definición de problemas: Selección del sitio de relleno**

El Municipio de Chinchiná se encuentra en la Cordillera Central de los Andes en Colombia (Suramérica), se quiere investigar las áreas adecuadas para la deposición de desechos. Hasta hoy todos los desechos de la ciudad (150.000 habitantes) son descargados al río. Sin embargo, debido a un aumento en el conocimiento del entorno, el Municipio de Chinchiná ha decidido construir un sitio apropiado para la deposición de desechos.

Para este propósito se ha solicitado la asistencia del departamento de planificación regional. El departamento de planificación tiene un equipo, compuesto de un geólogo, un geomorfólogo, un hidrólogo y un ingeniero.

Herramientas para el análisis de mapas aplicadas a la selección de un sitio para la deposición de desechos <sup>1</sup>

## **08.1.1 Objetivos**

*2*

Después de un período de un mes en el cuál se llevaron a cabo los estudios de campo y se tuvieron reuniones multidisciplinarias, el equipo proporcionó un informe al municipio, donde se consideraron criterios para escoger las áreas adecuadas para la deposición de desechos:

- 1. La deposición de desechos no se debe construir en áreas con deslizamiento de tierras que estén activas o que puedan ser activas en el futuro.
- 2. El sitio de deposición de desechos debe estar localizado en terrazas con una pendiente menor de 20 grados, para prevenir la erosión y asegurar la accesibilidad.
- 3. La deposición de desechos debe ser construida en sitios que no tengan una importancia económica o un valor ecológico. El área de Chinchiná es una de las regiones mas importantes de producción de café en Colombia. Por eso, el sitio de deposición de desechos no debe ser construido en esas áreas de producción, como tampoco en áreas forestales. Por lo tanto estas áreas están excluidas.
- 4. El sitio de deposición de desechos debe estar ubicado a 2 km de distancia del centro de la ciudad de Chinchiná y a unos 300 metros de cualquier área construida.
- 5. El sitio de deposición de desechos debe ser construido sobre suelos ricos en arcilla, con un espesor mínimo de 5 metros y una permeabilidad menor de 0.05 metros/día.
- 6. El sitio de deposición de desechos debe tener un área de una hectárea por lo menos.

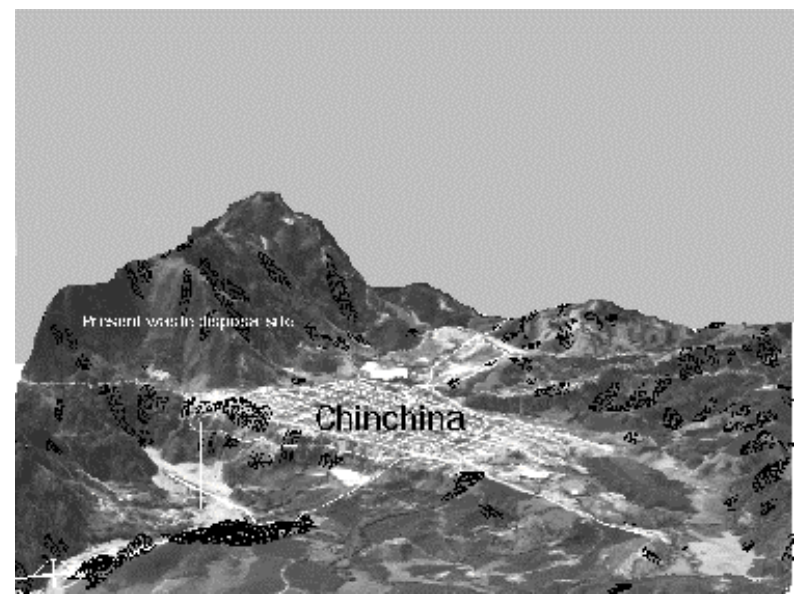

Figura 18.1: Vista tridimensional de la ciudad de Chinchiná. Se muestra el lugar actual de los desechos el río Chinchiná.

## **08.1.2 Datos disponibles**

Basado en el informe adicional se preguntó al departamento de planificación sobre la aplicación de un SIG para la selección del sitio de deposición de desechos. Los datos siguientes están disponibles para el modelamiento:

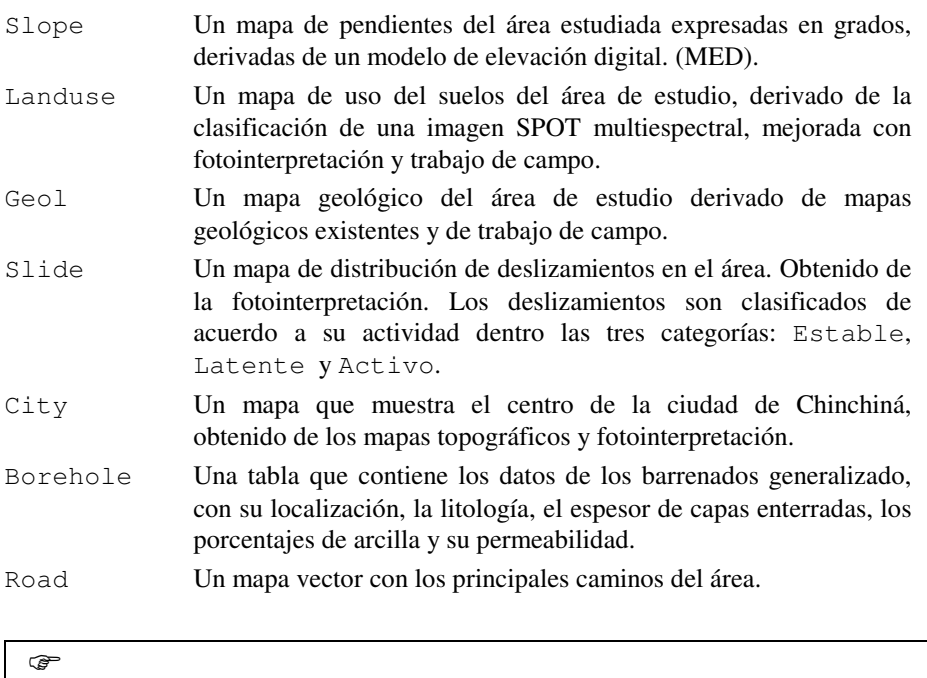

• Despliegue los mapas y use el PixelInfo para verificar los nombres o significados de las diferentes unidades.

Después de haber verificado los datos de entrada al modelo, comenzaremos con delinear las áreas que son adecuadas para la deposición de desechos en cada uno de los mapas de entrada individualmente, derivando una serie de bitmaps desde los mapas raster de entrada. A cada celda raster se asigna un valor de salida de 0 ó 1 basado en los criterios mencionados en la sección 18.1.1. Si el criterio para la aptitud de deposición de desechos se cumple, el valor de salida asignado es 1 de otro lo contrario es 0. Después de haber creado los bitmaps para cada uno de los mapas de entrada, serán combinados usando el modelo de lógica Boolean.

# **08.2 Modelo de lógica Boolean**

El organigrama para el modelo de la lógica Boolean se presenta abajo (figura 18.2). De los mapas de entrada se derivan 6 bitmaps: Suitslid, Suitslop, Suituse, Suitbuil, Suitchin y Suitgeol. Primero crearemos estos bitmaps, y luego los combinaremos con Boolean.

## **Paso 1: La deposición de desechos no se debe construir en deslizamientos de tierras que estén activos o que pueda llegar a ser activos en el futuro**

El mapa Slide contiene los deslizamientos delineados en tres clases: activo, latente y estable.

*3*

☞

 $\circledast$ 

• Calcule un mapa Suitslid donde las áreas con deslizamiento activo o latente se indiquen con un valor de pixel 0 (no apto) y el resto con un valor de pixel 1 (apto).

## **Paso 2: El sitio de deposición de desecho se debe localizar en un terreno con una pendiente menor de 20 grados**

Para cada celda del mapa raster Slope, el ángulo de pendiente está representado en grados

• Calcule un mapa Suitslop donde las áreas con pendiente menor de 20 grados se indiquen con valores de pixel 1 (apto) y el resto del mapa con un valor de pixel 0.

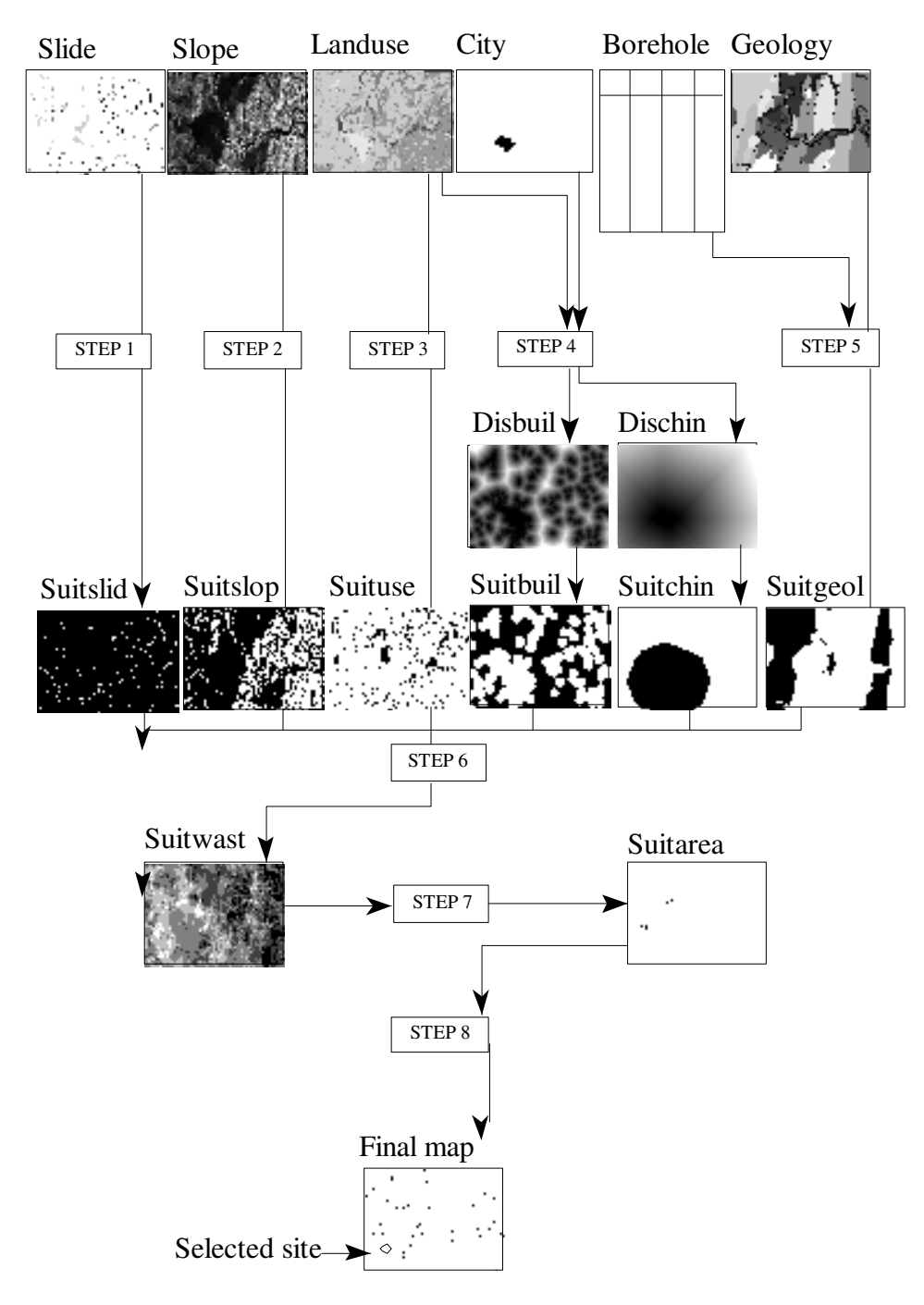

Figura 18.2: diagrama del modelo de lógica Boolean

*5*

## **Paso 3: El sitio de deposición de desecho sólo se puede construir en áreas que no tengan importancia económica ni valor ecológico. Las únicas clases adecuadas de utilización de la tierra son: arbustos y áreas descubiertas**

El mapa Landuse contiene los principales tipos de uso del suelo.

• Calcule un mapa Suituse donde las áreas con una clase de uso del suelo Shrubs y Bare se indiquen con valor de pixel 1 y el resto del mapa con un valor de pixel 0.

## **Paso 4: Los sitios de deposición de desechos se deben localizar a 2 km de distancia del centro de la ciudad de Chinchiná, y a más de 300 metros de cualquier área construida**

Note que este criterio se puede subdividir en dos criterios. Para calcular el mapa de aptitud usted necesitara dos mapas de entrada: Landuse (muestran todas las áreas construidas) y City (muestra el centro de la ciudad de Chinchiná).

El cálculo de distancias se realiza usando el programa Distance (note que las áreas desde las cuales las distancias son calculadas se asignan valor de cero, y las áreas a través de las cuales las distancias se calculan con valores 1).

Primero calcule el mapa Suitchin donde las áreas localizadas a una distancia menor de 2000 metros de la ciudad de Chinchiná se indican con valor de pixel 1 y el resto con 0, este procedimiento se hace en tres pasos:

#### ణా

 $\widehat{a}$ 

- Calcule primero un mapa fuente (llamado Csource) donde todos los pixeles, excepto la ciudad de Chinchiná, son Undefined.
- Calcule la distancia del mapa fuente Csource y almacene los resultados en el mapa Cdist
- Calcule un buffer de 2000 metros alrededor de la ciudad, y cree un mapa Suitchin donde las áreas a menos de 2000 metros tiene un valor 1 y el resto un valor 0.

La segunda parte del cálculo es la creación del mapa Suitbuil donde las áreas localizadas a una distancia menor de 300 metros de las áreas construidas se indiquen con valor de pixel 0 y el resto con 1. Este procedimiento se hace en tres pasos:

#### ☞

- Calcule primero un mapa fuente (llamado Bsource) donde todos los pixeles, excepto las áreas construidas, (que se puede derivar del mapa Landuse) son Undefined.
- Calcule la distancia desde el mapa fuente Bsource y almacene los resultados en el mapa Bdist.
- Calcule un buffer de 300 metros alrededor de las áreas construidas, y cree un mapa Suitbuil donde las áreas a menos de 300 metros obtienen un valor 0 y el resto 1.

## **Paso 5: El sitio de desechos se debe construir en tierras ricas en arcilla (más de 50 %), con un espesor de suelo mayor a 5 metros y una permeabilidad menor a 0.05 m/día**

Para crear el mapa de aptitud de este criterio, usted necesitará primero analizar los datos de barrenadas, almacenados en la tabla Borehole.tbt, en Table Calculation. Los registros originales de barrenadas fueron reestructurados de tal manera que para cada barrenada se proporciona la unidad geológica, el espesor de la capa de suelo, el porcentaje de arcilla y la permeabilidad. La tabla contiene 203 registros de barrenadas.

## • Calcule para cada unidad geológica el promedio de cada una de las tres variables (espesor, contenido de arcilla y permeabilidad). A fin de hacer esto los diferentes registros de barrenadas necesitan ser agrupadas según las unidades geológicas. Esto se hace usando la opción Join y la función Average de las tres variables desde la tabla Borehole dentro de la tabla Geol. Almacene los resultado de los valores promedio en las columnas Avgthick, Avgclay y Avgperm. Cerciorese de no redondear los valores

(Nota: tenga cuidado acerca de los diferentes dominios de las tablas y columnas implicadas).

Después que los valores promedios para el contenido de arcilla, el espesor del suelo y permeabilidad se han calculado, una columna Suit será derivada de dichas columnas, y en la cual las unidades geológicas recibirán un valor de 1 si reúne las condiciones mencionados anteriormente.

#### ڪ

☞

• Calcule la columna Suit, tomando en cuenta que el promedio del espesor debe ser mayor de 5 metros, el contenido de arcilla mayor al 50% y el promedio de la permeabilidad menor de 0.05 m/día. Las unidades que cumplan estos 3 requisitos obtendrán un valor 1 mientras que el resto se asignará un valor de 0.

El último paso en el cálculo de este criterio deberá calcular un mapa Suitgeol donde las áreas con unidades geológicas adecuadas (el espesor promedio >5 m, porcentaje de arcilla promedio > 50%, y permeabilidad <0.05 m/día) se indiquen con 1 y el resto con 0. Esto se puede hacer volviendo a clasificar el mapa Suitgeol con la columna Suit de la tabla Suitgeol.

## œ

• Crear el mapa Suitgeol renombrando el mapa Geol con la columna Suit desde la tabla Geol.

*7*

## **Paso 6: Combinando mapas de aptitud**

En los cinco pasos anteriores fueron derivados seis mapas de aptitud Suitslid, Suitslop, Suituse, Suitbuil, Suitchin y Suitgeol. El indicio del modelo de lógica Boolean es que si queremos delimitar áreas que reúnan todas las

condiciones, nosotros podemos combinar los seis mapas con el operador AND de Boolean, el cuál intercepta los seis modelos binarios.

☞ • Combinar todos los mapas, Suit1, usando el operador de Boolean AND. • Que pasará si nosotros combinamos los seis mapas con el operador OR?

#### **Paso 7: Calculo de un sitio apto que tenga suficiente capacidad**

Después de haber seleccionado las áreas más adecuados para la deposición de desechos, la próxima condición es que las áreas adecuadas tengan suficiente capacidad para almacenar los desechos durante un período prolongado. Para este propósito nosotros tenemos que saber el área de cada uno de los patrones con un valor 1 en el mapa Suit1.

Para poder usar un sitio durante un período largo, el área mínima debe ser de una hectárea (10.000 m<sup>2</sup>).

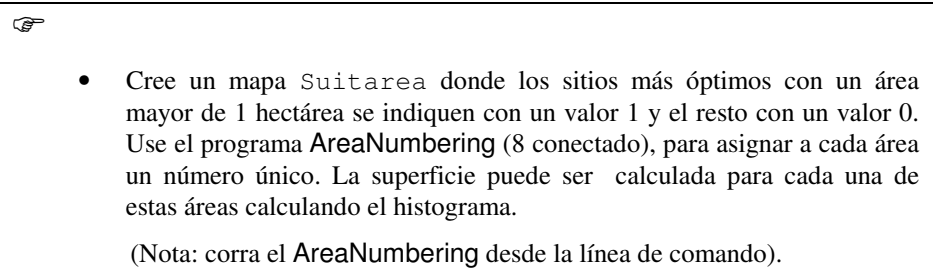

#### **Paso 8: Selección del sitio final**

Ahora que usted sabe donde se localizan los sitios más adecuados para la deposición de desechos, y cual es su superficie, usted tiene que hacer una selección final entre los diferentes sitios. En esta selección final otros criterios pueden jugar un papel, por ejemplo, la accesibilidad al sitio por los caminos.

œ

*8*

• Evaluar los sitios restantes del mapa Suitarea, y determine las coordenadas de los sitios mas óptimos.

## **08.3 Mapa de evidencia binaria**

En la lógica Boolean los criterios modelados en los seis mapas binarios se asignaron pesos iguales. Todos los mapas binarios se consideraron de igual importancia para la delimitación de áreas adecuadas para la deposición de desechos. Si, por ejemplo, el equipo juzga que el criterio 5 es mucho más importante en la determinación de la aptitud de un sitio para construir una deposición de desechos, comparado con el criterio 2, necesitamos obviamente un método diferente, donde podamos asignar pesos proporcionales a la importancia de cada uno de los seis mapas binarios.

Un método que ofrece una solución es llamado *Indice de sobreposición*, que proporciona un método para asignar pesos diferentes a mapas patrones, dependiendo de la importancia del patrón en el modelo bajo consideración. La clase más sencilla de índices de pesos se aplica en mapas binarios, donde cada mapa lleva un solo factor de peso. Cada mapa binario es multiplicado por su factor de peso, sumando en total los mapas para combinar y normalizar por la suma de los pesos. En cualquier ubicación, el puntaje de salida s se define como:

$$
s = \frac{\sum_{i}^{n} w_i \text{ Class}(MAP_i)}{\sum_{i}^{n} w_i}
$$
 [18.1]

Donde  $w_i$  es el peso para el mapa i-ésimo, y Class (MAP<sub>i</sub>) es 1 para presencia ó 0 para ausencia de cada condición binaria. El valor de la salida está entre 0 (implica extremadamente desfavorable) a 1 (implica altamente favorable). El resultado es producir un mapa que muestre las regiones que estén en el rango de acuerdo al valor.

Si usted considera el procedimiento del modelamiento del mapa para el caso de rellenos sanitarios, nosotros ya tenemos preparados seis mapas binarios con diferentes condiciones: Suitslid, Suitslop, Suituse, Suitbuil, Suitchin y Suitgeol.

## **08.3.1 Asignando pesos iguales**

☞

La primera cosa que haremos es asignar pesos iguales a los seis mapas binarios, y entonces comparar el resultado con el mapa obtenido del modelo de lógica Boolean.

## • Combinar los seis mapas con la fórmula dada anteriormente. Crear el resultado en el mapa Suit2.

- Reclasificar este mapa en 3 clases: Unsuitable, Moderately suitable, Suitable.
- Compare los mapas Suit1 y Suit2. Que conclusiones puede usted hacer acerca de las diferencias de los dos métodos (modelo de lógica Boolean versus mapas de evidencia Binaria)?

#### **08.3.2 Asignando diferentes pesos**

Ahora asignaremos pesos diferentes a varios mapas de entrada. Las pesos que están asignados a cada uno de los mapas binarios Suitslid, Suitslop, Suituse, Suitbuil, Suitchin, y Suitgeol son subjetivos y están relacionados a la importancia que usted le de a ciertos criterios. Significado de los diferentes mapas binarios:

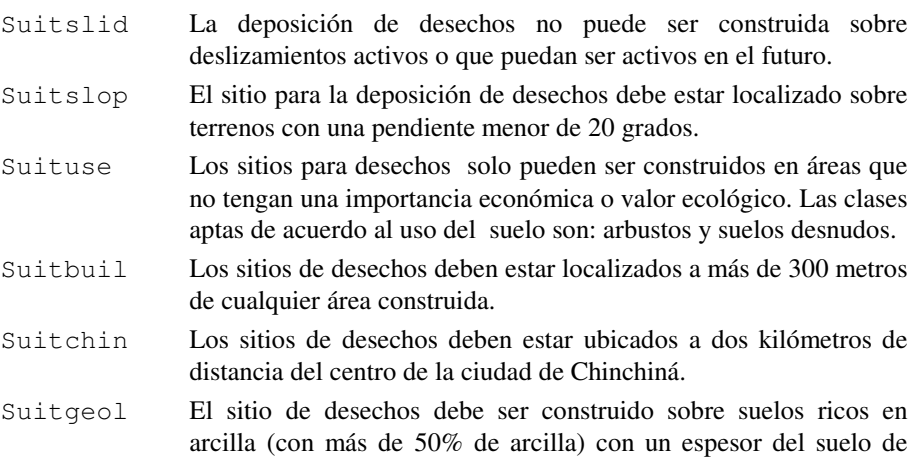

*9*

 $\mathbb{G}$ 

más de 5 metros y una permeabilidad menor a 0.05 metros/día.

- Asignar factores de peso, con rangos de 0 a 10 a cada uno de los seis bitmaps Suitslid, Suitslop, Suituse, Suitbuil, Suitchin y Suitgeol.
- Calcule un mapa de salida Suit3 aplicando los pesos de la ecuación 18.1.
- Clasifique el mapa Suit3 en tres clases y compare con los mapas Suit1 y Suit2. Que conclusión puede sacar?
- Compare los resultados de su calculo (los pesos que usted uso y los resultados) con sus colegas. Que puede usted concluir acerca del efecto de estos pesos?

# **08.4 Sobreposición de mapas con índices Multi-clases**

En este caso las clases del mapa ocurren de cada mapa de entrada, los cuales tienen asignados diferentes puntajes, en la medida que los mismos mapas reciban las diferentes ponderaciones como en los ejercicios anteriores. Es conveniente definir los puntajes en una tabla de atributos para cada mapa de entrada. El puntaje promedio es definido por:

$$
s = \frac{\sum_{i}^{n} S_{ij} w_{i}}{\sum_{i}^{n} w_{i}}
$$
 [18.2]

Donde s es el puntaje de peso para un objeto del área,  $w_i$  es el peso para el mapa de entrada i-ésimo, y S<sub>ij</sub> es el puntaje para la clase j-ésima del mapa i-ésimo, el valor de j depende de la clase que realmente ocurre en la localidad.

Desde que nosotros estemos trabajando con puntajes para cada clase en un mapa, no podemos usar más los bitmaps Suitslid, Suitslop, Suituse, Suitbuil, Suitchin, y Suitgeol. De hecho nosotros tenemos que trabajar con los mapas originales, y las tablas asociadas con estos mapas.

El método requiere los mapas de clases como entrada. Solo los mapas Geol, Landuse y Slide son mapas de clases, nosotros tenemos que crear los otros mapas de clases de salida.

En este ejercicio también tendremos en cuenta diferentes criterios relacionados a la geología.

Para cada mapa de entrada tenemos que determinar ahora los pesos de las clases individuales en un rango de 0 (no-apto) a 10 (muy apto).

#### **Paso 1: La deposición de desechos no puede ser construida sobre deslizamientos activos o que puedan iniciar su actividad en el futuro**

Usted debe ver en la sección previa, la información sobre deslizamientos que se presenta en el mapa Slide. Este mapa contiene 3 clases: activa, latente y estable.

#### $\mathbb{Q}$

- Determine los puntajes de las 3 clases en el rango de 0 a 10, y llene en una columna Suit1, adicionada a la tabla de atributo conectada al mapa Slide.
	- Cree un mapa Sslide en el que usted renombra el mapa Slide con los valores desde la columna Suit1. No olvide asignar un valor de peso a las áreas sin deslizamiento!

## **Paso 2: El sitio de deposición de desechos debe ser localizado en un terreno con una pendiente menor de 20 grados**

La información del ángulo de la pendiente se presenta en el mapa raster Slope. Ya que este mapa no está clasificado, usted debe clasificarlo primero.

## ☞

- Clasifique el mapa Slope en 9 clases de 10 grados cada una (1: 0-10 grados, 2:10-20 grados, 3:20-30 grados, etc.). el resultado se llamará Slopec.
- Cree una tabla conectada al mapa Slopec donde define una columna Suit1.
- Asigne valores de peso en rangos de 0 a 10 para cada una de las clases.
- Renombre el mapa Slopec con los valores desde la columna Suit1 y cree el mapa Sslope.

## **Paso 3: El sitio de deposición de desechos solo puede ser construido en áreas que no tengan un valor económico importante o ecológico**

La información del uso del suelo se presenta en el mapa Landuse. El mapa contiene las siguientes clases:

 $1 = \text{area construida}$   $2 = \text{cafe}$  $3 =$ arbustos  $4 =$ bosque  $5 =$  pastos  $6 =$  desnudo  $7 =$ lechos de río  $8 =$ lago

 $\rightarrow$ 

- Determine puntajes para las clases de uso del suelo en rangos de 0 a 10, y asígnelos a una columna Suit1 en la tabla atributo conectada al mapa.
- Cree un mapa Suse en el que usted renumera el mapa Landuse con los valores de la columna Suit1.

Herramientas para el análisis de mapas aplicadas a la selección de un sitio para la deposición de desechos *11*

## **Paso 4: Los sitios de deposición de desechos deben ser localizados a 2 km de distancia del centro de la ciudad de Chinchiná, y más allá de 300 metros de cualquier área que este construida**

De nuevo trataremos dos criterios individualmente, usando los mapas Landuse (donde todas las áreas construidas están indicadas) y City (donde se indica el centro de la ciudad de Chinchiná).

En la sección 18.2.4 usted tiene creado los dos mapas de distancia: Cdist (distancia desde la ciudad de Chinchiná), y Bdist (distancia desde las áreas construidas). Ambos mapas deben ser convertidos a mapas de clases, antes de asignar los pesos.

Nosotros iniciamos con el mapa Cdist.

## ☞

- Clasifique el mapa Cdist en zonas de 500 metros. Así, clase 1 (0-500), clase 2 (500-1000) , etc. El resultado es llamado Cdistcl.
- Cree una tabla conectada al mapa Cdistcl y asigne los pesos en el rango de 0 a 10 a cada clase. Póngalos en la columna Suit1.
- Cree un mapa Schin donde usted renumera el mapa Cdistcl con los valores de la columna Suit1.

El mismo procedimiento debe aplicarse al mapa Bdist.

## ☞

- Clasifique el mapa Bdist en zonas de 100 metros, clase 1 (0-100), clase 2 (100-200), etc. El resultado es llamado Bdistcl.
- Cree una tabla conectada al mapa Bdistcl y asigne pesos en el rango de 0 a 10 a cada clase. Póngalos en la columna Suit1.
- Cree un mapa Sbuil donde usted renumera el mapa Bdistcl con los valores de la columna Suit1.

## **Paso 5: El sitio de deposición de desechos debe ser construido en suelos ricos en arcilla (con más del 50 % de arcilla), con un espesor de más de 5 metros y una permeabilidad menor de 0.05 metro/día**

El porcentaje promedio de arcilla, el promedio del espesor de la capa y el promedio de la permeabilidad fueron calculadas en el ejercicio 18.2.5.

Aquí diferenciaremos tres columnas por separado, indicando los pesos para las diferentes unidades geológicas en cada uno de los tres criterios.

ক্ত

☞

- Clasifique las unidades en el mapa Geol de acuerdo a los valores de la columna Avgthick. También clasifíquelas de acuerdo a las columnas Avgclay y Avgperm.
- Cree una nueva columna Suitthic en la tabla Geol donde usted introduce los pesos para el criterio de "espesor mayor a 5 metros" para cada unidad geológica. Los pesos deben estar en el rango de 0 a 10.
- Cree también una columna Suitclay donde usted ingresa los pesos para el criterio "contenido de arcilla mayor al 50 porciento".
- Cree una columna Suitperm donde introduce los valores de peso para el criterio "permeabilidad menor de 0.05 m/día".

Desde estas tres columnas de índices de peso, los mapas pueden ser creados renumerando el mapa Geol con los pesos contenidos en dichas columnas.

- Cree un mapa Sthick renumerando el mapa Geol con la columna Suitthic desde la tabla Geol.
- Cree un mapa Sclay renumerando el mapa Geol con la columna Suitclay desde la tabla Geol.
- Cree un mapa Sper renumerando el mapa Geol con la columna Suitperm desde la tabla Geol.

## **Paso 6: Combinando los mapas de aptitud usando los Indices-sobrepuestos**

Después de haber finalizado el cálculo completo de los mapas individuales de peso (p.e. el cálculo de  $S_{\text{ij}}$ ), los mapas siguientes representan la distribución espacial de los pesos que determinan la aptitud de un sitio para la deposición de desechos. Está disponible la siguiente información:

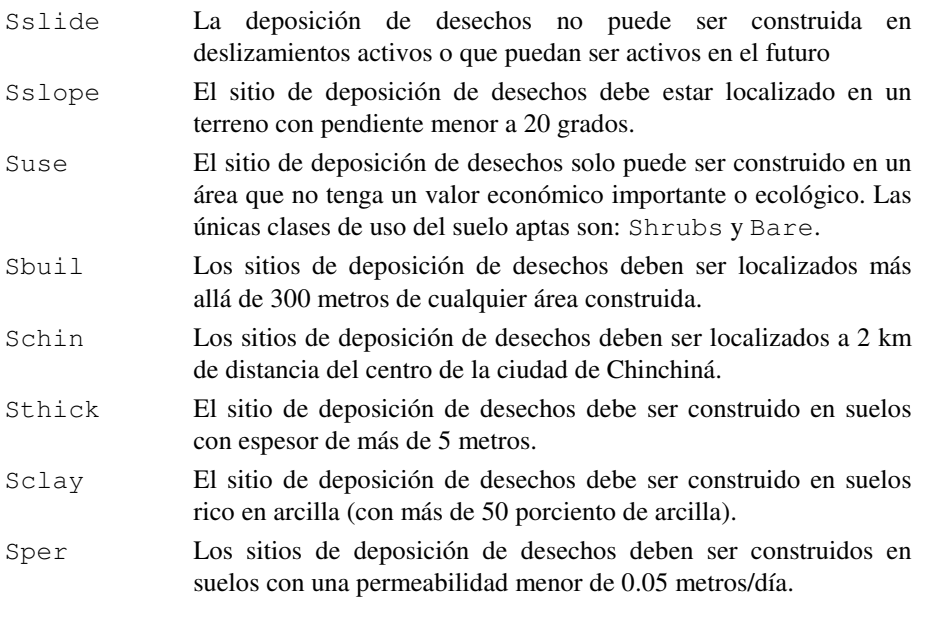

Para completar la ecuación 18.2 usted necesita conocer los pesos de los mapas individuales. En el ejercicio de mapas de evidencia Binaria usted define los pesos para los 5 primeros mapas. El criterio relacionado a las unidades geológicas es ahora separado en tres criterios. Usted tiene que definir los pesos para cada uno de los criterios.

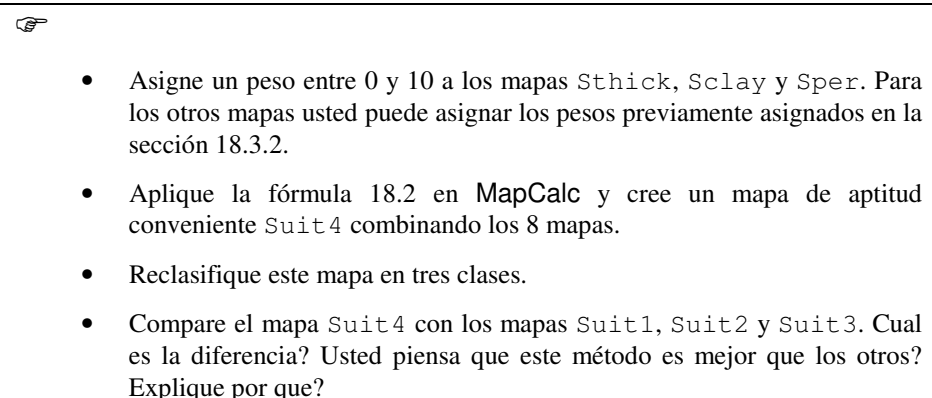

# **08.5 El método de lógica Fuzzy**

*14*

En la teoría clásica de conjuntos, los socios de un conjunto se definen como verdadero o falso: 1 ó 0. Los socios de un conjunto Fuzzy, sin embargo, se expresan en una escala continua de 1 (socio completo) a 0 (no asociado). Así, las clases individuales de mapas se pueden evaluar considerando su calidad de asociación al conjunto, basado en un juicio subjetivo. La asociación siempre relaciona una cierta proposición. En nuestro caso la proposición es "la ubicación favorable para un relleno".

Los valores de asociación Fuzzy deben ser falsos en el rango (0,1), pero hay ajustes no prácticos en la elección de valores de asociación Fuzzy. En el ejercicio previo hemos trabajando con pesos en el rango de 0 a 10. De hecho podríamos usar los mismos pesos, como valores de asociación Fuzzy, si dividimos por 10.

Sin embargo, una diferencia importante comparando con el método del índice de sobreposición, es que los valores de asociación Fuzzy deben reflejar tanto la importancia relativa de cada mapa, así como también la importancia relativa de cada clase de un mapa. En contraste los pesos usados en el ejercicio anterior fueron evaluados separadamente para los mapas individuales, y para las clases de cada mapa. Por esta razón los pesos del ejercicio anterior no pueden ser simplemente divididos entre 10 para obtener los valores de asociación Fuzzy.

En el ejercicio próximo usted tendrá que evaluar para cada clase en cada mapa cual es la asociación en el conjunto Fuzzy que soporta la proposición "la ubicación adecuada para el relleno".

Si usted examina los valores de asociación Fuzzy en la tabla 9-5 del libro Bonham-Carter (1994) puede ver que no hay valor de 0 ni 1. A las clases no aptas se da un valor de asociación de 0.1 y las clases muy aptas un valor de asociación de 0.9. Esto se debe a que uno nunca puede estar completamente seguro, en la base de la clase 1 del mapa, que el sitio es apto para el relleno. Puede haber otras condiciones que hagan de este un sitio menos apto para el relleno.

#### **08.5.1 Asignando valores de asociación Fuzzy a mapas de clases**

El procedimiento para asignar los valores de asociación es prácticamente el mismo de asignar pesos en el método del índice de sobreposición con mapas multi-clase, descrito en las secciones 18.4.1 a 18.4.6. Anote abajo los valores de asociación Fuzzy para las clases de los mapas, considerando también la importancia relativa de la aptitud de un sitio de relleno entre los mapas.

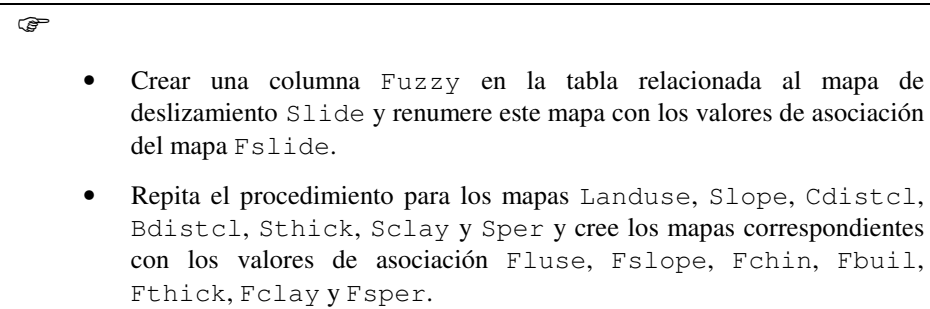

Cada uno de los mapas de clases de entrada tienen que ser renumerados con los valores de asociación Fuzzy y pueden ser combinados con un número de operadores análogos en operadores Boolean.

## **08.5.2 Fuzzy AND**

Esto es equivalente a un operador AND Boolean (lógica intersección) en un conjunto clásico de valores de (1,0). Definido como:

$$
\mu_{combination} = MIN(\mu_A, \mu_B, \mu_C, \dots)
$$
 [18.3]

Donde  $\mu_A$  es el valor de asociación para el mapa A en una localidad particular,  $\mu_B$ es el valor para el mapa B, etcétera. Usando este operador el valor mínimo de uno de los ocho mapas de entrada determina el valor final para un cierto pixel. Resultando en un mejor valor conservativo.

Esto significa que para cada pixel usted tiene que conseguir los valores más bajos de los mapas Fslide, Fslope, Fluse, Fbuil, Fchin, Fthick, Fclay y Fsper.

• Combine en MapCalc los 8 mapas usando la combinación fuzzy AND, tomando para cada pixel el valor mínimo de los 8 mapas. Llame al resultado Suit5. Use una combinación Min anidada, de este tipo:

Suit5=Min(Min(1,2,3),Min(4,5))

• Clasifique el mapa en 5 clases aptas.

<sup>☞</sup> 

#### **08.5.3 Fuzzy OR**

El operador fuzzy OR es como el OR Boolean (unión lógica) donde los valores de asociación de salida son controlados por los valores máximos de cualquiera de los mapas de entrada de una localidad particular. Definida como:

$$
\mu_{combination} = \text{MAX}(\mu_A, \mu_B, \mu_C, \dots) \tag{18.4}
$$

Usando esta operación, el valor de asociación combinado en una localidad (= aptitud para el relleno) está limitado solamente por la mayoría de aptitud de los mapas, y no es un operador particularmente necesario para el caso de rellenos.

• Combine en MapCalc los 8 mapas usando la combinación fuzzy OR, tomando para cada pixel el valor máximo de todos los 8 mapas. Llame al resultado Suit6.

• Clasifique el mapa en 5 clases.

## **08.5.4 Combinación con producto algebraico fuzzy**

☞

Aquí la función de asociación combinada es definida como:

$$
\mu_{combination} = \prod_{i=1}^{n} \mu_i
$$
 [18.5]

donde  $\mu_i$  es la función de asociación fuzzy para el mapa i-ésimo, i=1,2,...n mapas a ser combinados. Los mapas individuales son multiplicados, resultando funciones de asociación combinadas muy pequeñas, debido al efecto de multiplicar varios números menores de 1. Note que si uno de los mapas tienen un valor de asociación Fuzzy de 0, el resultado también será 0.

œ

- Combine en MapCalc los 8 mapas usando el producto algebraico fuzzy, multiplicando los 8 mapas. Llame el resultado Suit7.
- Clasifique el mapa en 5 clases.

#### **08.5.5 Combinación con suma algebraica fuzzy**

Este operador es complementario al producto algebraico, se puede definir como:

$$
\mu_{combination} = 1 - \prod_{i=1}^{n} (1 - \mu_i)
$$
 [18.6]

El resultado es siempre mayor (o igual a) al valor de asociación máximo de uno de los mapas. El efecto es por lo tanto "incrementado". Dos mapas de evidencia que están en favor de una hipótesis refuerzan el resultado y el mapa de evidencia combinado tiene más peso que uno de los mapas individuales.

*16*

ক্রে

- Combine en MapCalc los 8 mapas usando la suma algebraica fuzzy. Llame al resultado Suit<sup>8</sup>.
- Clasifique el mapa en 5 clases.

## **08.5.6 Combinación usando la operación Gamma fuzzy**

Este se define en términos del producto algebraico fuzzy y la suma algebraica fuzzy, por:

$$
\mu_{combination} = (FAS)^{\gamma} * (FAP)^{1-\gamma}
$$
 [18.7]

Donde FAS es la suma algebraica fuzzy, calculada en el ejercicio 18.5.5, y FAP es el producto algebraico fuzzy, calculado en el ejercicio 18.5.4. γ es un parámetro elegido en el rango (0,1). Cuando γ es 1 el resultado es el mismo de la suma algebraica. Cuando γ es 0 el resultado es igual al producto algebraico fuzzy. Ver el capítulo de Bonham-Carter, páginas 297-299, para mayor explicación.

☞

- Seleccione el valor gamma 0.8.
- Use el resultado de los dos ejercicios anteriores como FAS (suma algebraica fuzzy) y FAP (producto algebraico fuzzy). Ejecute la fórmula 18.7, y llame al resultado Suit9.
- Clasifique el mapa en cinco clases.
- Discuta los resultados aplicando los diferentes operadores fuzzy para el problema de selección del sitio de relleno.
- Haga otras pruebas con otros valores de gamma..

# **Referencias**

Bonham-Carter, G.F. (1994). Geographic Information Systems for Geoscientists. Modelling with GIS. *Computer Methods in the Geosciences*, 13: pp 267- 302. Pergamon.